# **Nyílt forráskódú szoftverek az UAV felvételek feldolgozásában**

## **Open Source software to process UAV images**

### *Dr. SIKI Zoltán*

BME Általános és Felsőgeodézia Tanszék, Budapest 1111 Műegyetem rkp. 3., siki.zoltán@emk.bme.hu, http://geod.bme.hu elérhetőség

### **Abstract**

*Nowadays the usage of Unmanned Aerial Vehicles (UAV) in land surveying tasks has became part of the everyday engineering practice. Several different software can be used to plane the flight, execute a mission or process the images. Among these more and more professional open source software are available. besides the proprietary ones. In this paper information and usage practice about such open source software is shared.*

**Keywords:** UAV, photogrammetry, orthophoto, point cloud, open source

### **Kivonat**

*A pilóta nélküli légi járművek (UAV) földmérési felhasználása már lassan a napi mérnöki gyakorlat részévé válik. A repülési terv elkészítéséhez, a küldetés végrehajtásához és a felvételek feldolgozásához számos különböző szoftvereket használunk. Ezek között a kereskedelmi szoftverek mellett egyre több professzionális célokra felhasználható nyílt forráskódú alkalmazás jelenik meg. A cikkben ilyen szabad szoftverekkel kapcsolatos információkat, tapasztalatokat osztunk meg az olvasóval*

**Kulcsszavak:** UAV, fotogrammetria, ortofotó, pontfelhő, nyílt forráskód

### **1. BEVEZETÉS**

Napjainkban a nagy tömegű, gyors adatgyűjtés a földmérési munkákban egyre erőteljesebben teret nyer. Alapvetően kétféle technológia verseng egymással, a fotogrammetriára és a lézer szkennelésre (LiDAR) alapozott. Ezen technológiák közötti számos különbség és hasonlóság közül azt emelném ki, hogy a fotogrammetriai megoldás eszközköltsége jóval alacsonyabb, bár a megbízhatósága jellemzően kisebb.

A robotlátás területén folytatott kutatások és az elért eredmények teljesen átalakították a fotogrammetriai feldolgozást. A felvételek feldolgozása is nagyrészt automatizáltan történik az SfM (Structure from Motion) illetve az MVS (Multi-View Stereo) algoritmusok segítségével. A SfM eljárás a képek kölcsönös tájékozását és az úgynevezett ritka pontfelhő előállítását végzi el, az MVS eljárás során a pontfelhő sűrítése történik meg. Olcsóbb nem metrikus kamerákkal is pontos eredményt érhetünk el a képek és sorok közötti nagy átfedésnek (75-83%) és a feldolgozás során röptében történő kamera kalibrációnak köszönhetően.

A cikkben nyílt forráskódú szoftverekre alapozott teljes feldolgozási folyamatot mutatunk be UAV-vel vagy akár kézben tartott digitális fényképezőgéppel készült felvételektől a zajszűrt, osztályozott pontfelhőkig.

# **2. ELŐKÉSZÍTÉS**

A felvételek előkészítése, a repülési terv elkészítése során két fontos paraméterre szeretném felhívni a figyelmet. A térképezésre alkalmas UAV eszközökhöz általában készen kapunk egy szoftvert , mely a felmérendő terület kijelölése után automatizáltan megtervezi a repülési sorokat, a felvétel készítés pozícióit a repülési magasság és a képek közötti átfedések megadása után. A kameránk fizikai paraméterei és a repülési magasság határozza meg az elkészült képek terepi felbontását (angolul GSD – Ground Sample Distance), ami alapvetően befolyásolja az képekből levezetett ortofotó és pontfelhő megbízhatóságát is. A pontfelhő illetve az ortofotó várható relatív megbízhatósága (az ortofotón vagy a pontfelhőben lemért távolság középhibája) általában a terepi pixelméret kétszerese-háromszorosa körüli érték. A levezetett modell abszolút pontossága (pontok modellből lekérdezett koordinátái és a valódi pozíciója közötti eltérés középhibája) az illesztőpontok (angolul GCP – Ground Control Point) vagy ha nem használunk illesztőpontokat, akkor a felvétel készítési pozíciók koordinátáinak a pontossága határozza meg. Illesztőpontok alkalmazásával érhetjük el a legnagyobb abszolút pontosságot, emellett az illesztőpontok a relatív pontosságot is javítják. Az abszolút pontosság az illesztőpont meghatározás pontossága körül várható, de nem lehet jobb mint a relatív megbízhatóság. Az abszolút pontosság nagy mértékben függ az illesztőpontok elhelyezkedésétől, ezért célszerű ellenőrzőpontokat (az illesztőpontok pontosságával meghatározott, de a feldolgozásba nem bevont pontok) használni az abszolút megbízhatóság számszerű értékének becslésére.

A várható pontossági értékek becsléséhez a terepi pixel méret (GSD) a meghatározó, ha egy adott fizikai paraméterekkel rendelkező kameránk, UAV eszközünk van. A terepi pixelméret számításához egy interneten elérhető alkalmazást készítettünk a tanszéken (1. ábra), mely egy kis adatbázist is tartalmaz az egyes kamerák fizikai paramétereivel (http://www.agt.bme.hu/on\_line/gsd\_calc). Amennyiben megtalálja a szerzor típus listában az eszközét, akkor azt kiválasztva a fizikai paramétereket a program automatikusan kitölti. A repülési terep feletti magasságát megadva a számítás gomb megnyomása után megkapjuk a GSD-t. Az ArUco mezőktől

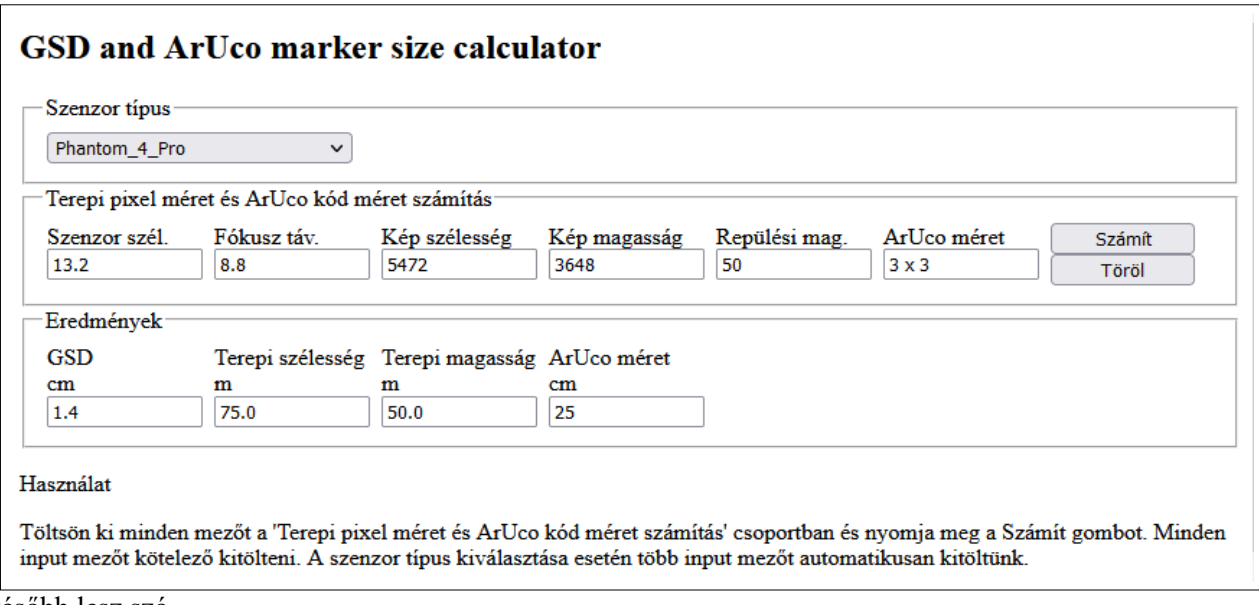

később lesz szó.

#### 1. ábra*: GSD számítás*

A tervezés során a képvándorlás hatását is ki kell küszöbölnünk. A fénykép készítés során is mozog az UAV, ha a zársebesség ideje alatt a megtett út meghaladja a GSD 33-50%-át a kép elmosódhat. Ez főként a teljesen automatizált feldolgozás miatt jelent problémát és az elérhető pontosságot is befolyásolja. Erre általában az UAV-k saját tervező szoftvere figyel, de néhány esetben túl nagy sebességet számít. A zársebesség és az UAV sebessége alapján egyszerűen ellenőrizhető, hogy a képvándorlás okoz-e problémát. Például az 1. ábrán bemutatott szituációban 5 m/s-os sebesség és 1/000 s zársebesség esetén az UAV 5 mm-t tesz meg (5  $m/s * 0.001$  s = 0,005 m), ami megfelelő az 1.4 cm-es GSD-hez.

A képek feldolgozása előtt vagy annak során az illesztőpontok képkoordinátáját az összes képen meg kell adni, amelyen látható. A nagy átfedés miatt egy-egy illesztőpont 6-10 képen is megjelenhet, ezek manuális megadása elég nagy munka és a tévedés lehetősége is nagy. Nem kivételes, hogy több ezer képet készítünk egy feladat során. Az illesztőpontok automatizált felismerésére és képkoordináták kiolvasására egy nyílt forráskódú alkalmazást készítettünk [3] (https://github.com/zsiki/Find-GCP). Ez speciális egyedi jelekkel jelölt illesztőpontokat jelent. Az ArUco kódokat (2. ábra) a kiterjesztett valóság programokhoz készítették, 3 x 3, 4 x 4, 5 x 5 , 6 x 6 vagy 7 x 7-es fekete-fehér mezőket tartalmazó táblázatról van szó.

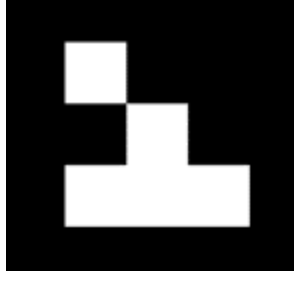

2. ábra: *3 x 3 ArUco jel*

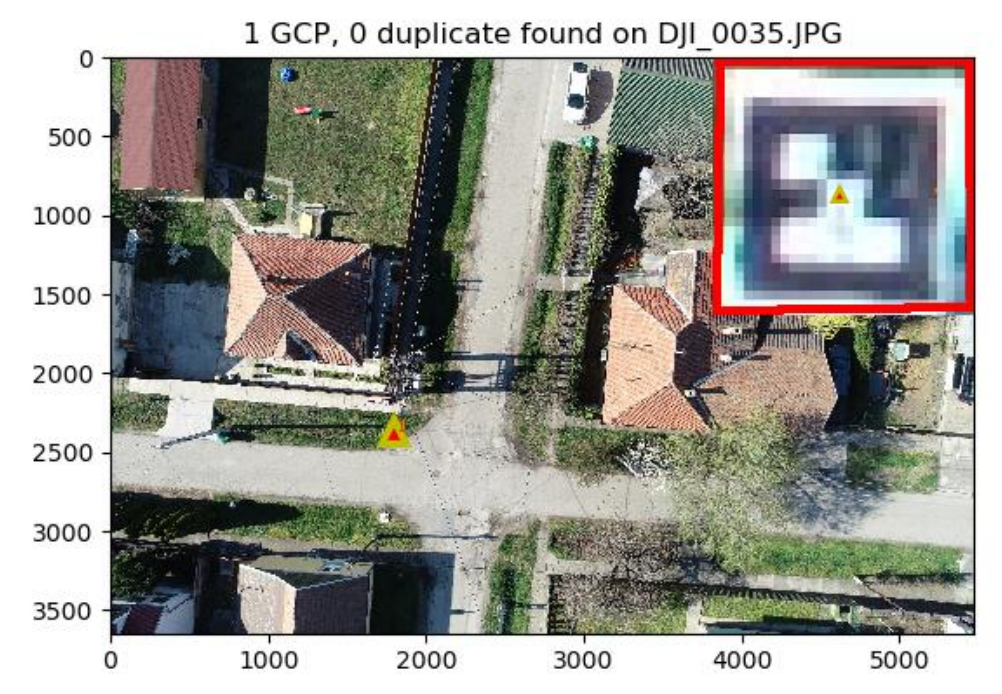

3. ábra: *Illesztőpont felismerés grafikus ellenőrzés grafikus ellenőrzése*

A jelek megtalálása nagy mértékben függ azok méretétől és azok leképzésének minőségétől. A korábban bemutatott GSD számító program arra is alkalmas, hogy az ArUco jelek szükséges minimális méretét is kiszámítsuk a tervezés során. Erős napsütésben készített felvételeken a jel fehér területe beéghet (a képen a fehér terület megnövekszik a a fekete terület rovására), ami az automatizált felismerését meghiúsíthatja. Célszerű 50%-os szürke alapra nyomtatni a fekete mintát, ennek a hatásnak a csökkentésére [3].

A szoftver elkészítése során az OpenCV könyvtárat (https://opencv.org) és annak ArUco modulját (https://docs.opencv.org/4.5.2/d5/dae/tutorial\_aruco\_detection.html) felhasználtuk. Egy a parancssorból használható Python programot készítettünk, melynek működése számos módosítható paraméterrel szabályozható. Emellett a megtalált ArUco jelek vizuális ellenőrzésére egy egyszerű grafikus felhasználói felülettel bíró programot biztosítunk (3. ábra). Több feladat során sikeresen alkalmaztuk már a programunkat.

## **3. ORTOFOTÓ ÉS PONTFELHŐ KÉSZÍTÉS**

A fotogrammetriai feldolgozó szoftvereket két fő kategóriába sorolhatjuk, a térképezést támogatókra és objektum modellezés támogatókra. A térképezési célra készített szoftverek ortofotó, pontfelhő létrehozására alkalmasak, általában lehetővé teszik további levezetett adatok előállítására mint például digitális domborzatmodellek (DTM) és digitális felszínmodellek (DSM) létrehozását és azokat illesztőpontok alapján egy adott georeferencia rendszerben helyezik el. Az objektum modellezés általában egy relatív koordinátarendszerben elkészített (színezett) pontfelhőt jelent. A komplexebb rendszerek mindkét feladat megoldására képesek.

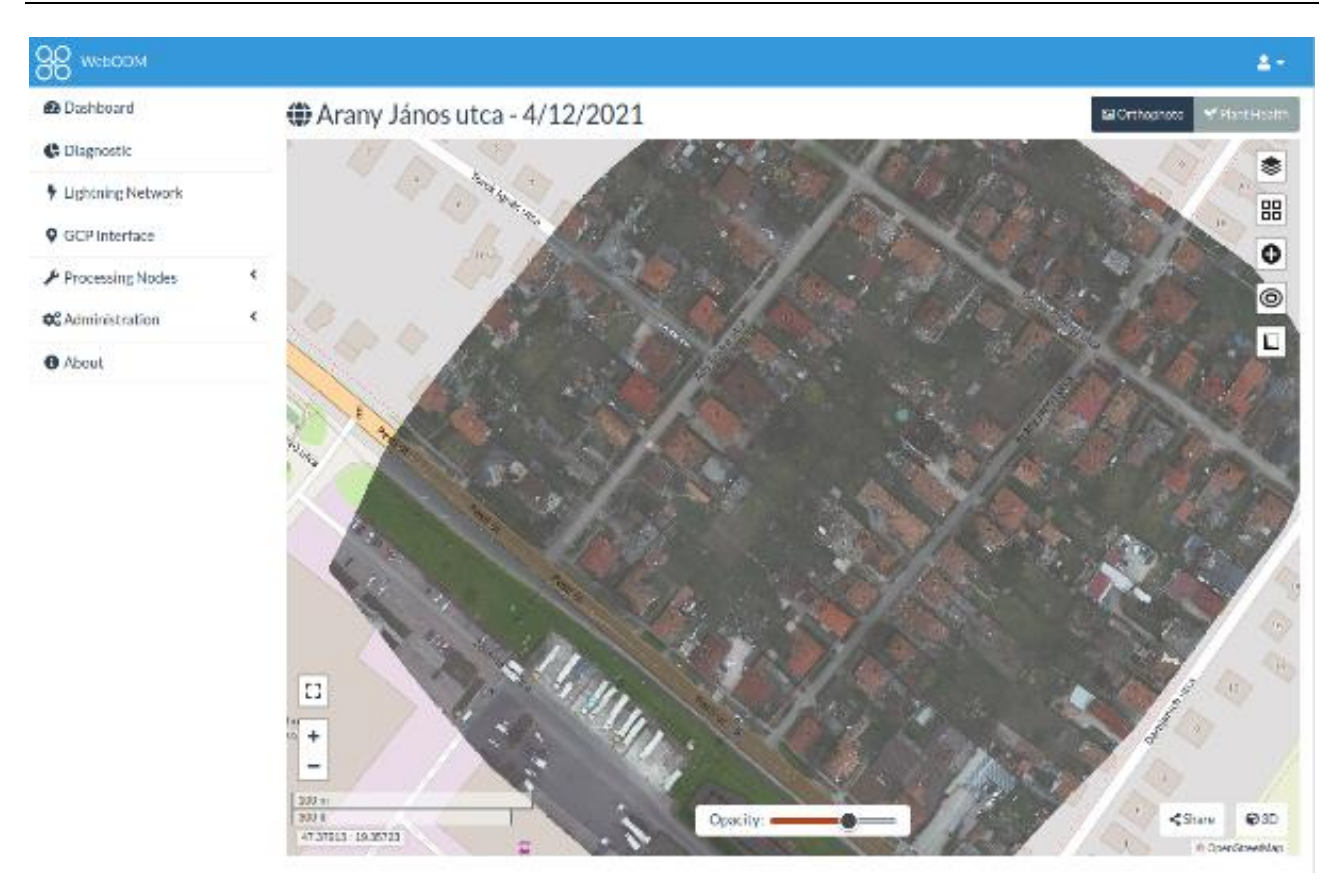

4. ábra: *WebODM felhasználói felületSzámos nyílt forráskódú szoftver találhatunk UAV-kel vagy digitális fényképező gépekkel készített feldolgozására [2]. Ezek közül kettőt emelnék ki, melyek felhasználásában tapasztalatokat szereztem.*

A 2016 óta fejlesztett OpenDroneMap (http://opendronemap.org) program elsősorban a térképezést támogató kategóriába tartozik, kétféle felhasználói felületet biztosít. A parancssori felhasználási lehetőséget biztosító ODM program rugalmasan paraméterezhető és a lokális gép erőforrásait használja a feldolgozás során. Emellett van egy webes felület, a WebODM, mely grafikus felhasználói felületet (4. ábra) biztosít a kliensen a böngésző programban. A WebODM segítségével több szerver erőforrásait is felhasználhatjuk. Futtatásához nincs szükség speciális grafikus kártyára, de a fizikai és virtuális memória mérete együtt 100+ GB legyen. Az SSD háttértár ajánlott és nagyobb virtuális memória esetén sokat tud gyorsítani a feldolgozás sebességén.

Mind a parancssori mind webes felhasználók számos adatállományt állíthatnak elő a futtatás különböző paraméterezésével. Az ortofotót GeoTiff, a pontfelhőt LAZ vagy Entwine, a digitális terep- és felszínmodellt szintén GeoTiff, a texturált térháló modellt (mesh) OBJ formátumban készíti el. Emellett alkalmas a pontfelhő osztályozására is.

Az objektum modellezésre (3D rekonstrukcióra) a Meshroom programot (https://alicevision.org) emelném ki a számos elérhető nyílt forráskódú megoldás közül. A program futtatásához NVIDIA CUDA képes grafikus processzor szükséges. Grafikus felhasználói felületet biztosít (5. ábra) a felhasználóknak, de parancssori használatot is lehetséges. Egyszerűen telepíthető egy zip fájl letöltésével és kitömörítésével. A programban feldolgozási folyamatokat állíthatunk be és a feldolgozás lépéseinek a paramétereit módosíthatjuk. Az alapértelmezett feldolgozási folyamat végeredménye egy texturált térháló modell (OBJ), de emellett az összes részeredményt, számos statisztikát is a háttértárra ment.

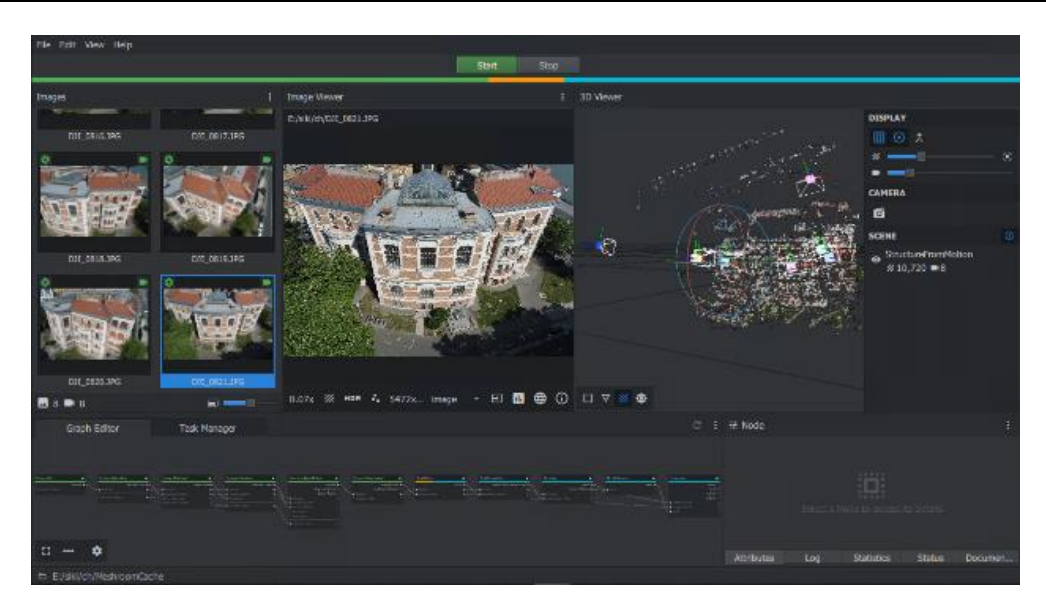

5. ábra: *Meshroom felhasználói felület jobb oldalon a ritka pontfelhővel*

### **4. UTÓFELDOLGOZÁS**

A feldolgozás során előállított ortofotó, pontfelhő, térháló (mesh), domborzat- és felszínmodell megjelenítéséhez, kiértékeléséhez és utófeldolgozásához is több nyílt forráskódú szoftver között választhatunk, ezek közül is csak néhányet emelek ki.

Az ortofotók utófeldolgozására a GDAL könyvtár illetve az ahhoz kapcsolódó parancssori segédprogramok számos lehetőséget biztosítanak, a formátumok közötti konvertálástól kezdve, a hatékonyabb megjelenítés biztosító megoldásokon keresztül a vetületi rendszerek közötti átszámításig. A funkciók többsége a QGIS programból is elérhető, mely grafikus felhasználói felületet biztosít a GDAL funkciókhoz.

A megjelenítő eszközök közül a QGIS programot (http://qgis.org) emelném ki, mely a 3.0 verziótól nem csak az ortofotót vagy DTM-et, hanem a pontfelhőt is képes hatékonyan 3D-ben megjeleníteni (6. ábra), a többi térinformatikai adatainkkal együtt.

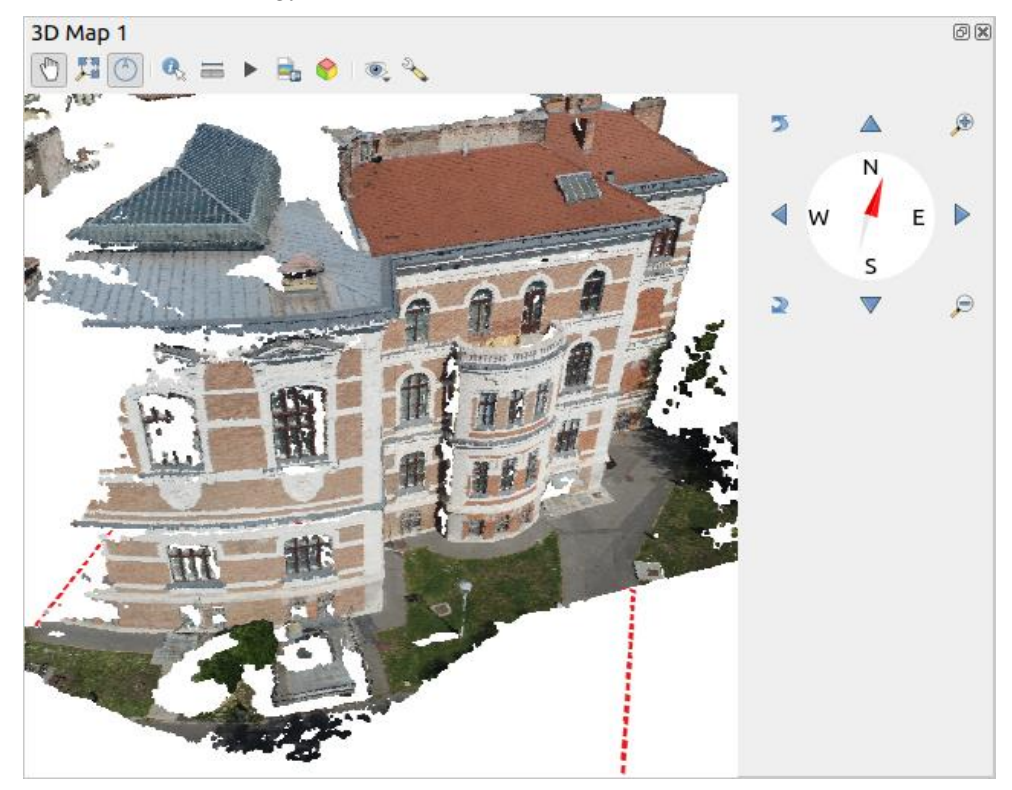

6. ábra*: Pontfelhő megjelenítés QGIS-ben*

A pontfelhők utófeldolgozására, mint például zajszűrés, szegmentálás, kivágat készítése, stb., a CloudCompare program a legelterjedtebb a szabad szoftverek között. A grafikus felhasználói felület mellett parancssori használata is lehetséges. A programozók számára az Open3D könyvtár hasonló funkcionalitást biztosít. A könyvtár funkciói Python programokból is elérhetők.

A GDAL könyvtárhoz hasonló funkcionalitást nyújt a PDAL könyvtár (https://pdal.io), de pontfelhőkre. A könyvtár mellett több parancssori alkalmazást is kínál a formátumok közötti konverzióktól, a pontfelhő szűrésén keresztül, a pontfelhők egyesítéséig.

Az elkészült adatállományaink internetes publikálásával széles körben megtekinthetővé tehetjük az adatainkat, akár jelszóval védetten is. Az nagy méretű ortofotók és a pontfelhők hatékony internetes megjelenítéséhez az adatállományok átstrukturálisa szükséges. Ortofotók esetén ez az XYZ csempe (WMTS szabvány) állomány lehet (7. ábra). Az ilyen csempe állományok publikálásához a szerver oldalon a web szerveren kívül más programra nincs szükség. A különböző nagyítási szintekhez tartozó csempéket a gdal2tiles.py GDAL segédprogrammal állíthatjuk elő. A csempék generálása mellett egy Google, Openlayers vagy Leaflet alapú megjelenítőt is elkészíti a program, de a QGIS program is alkalmas ilyen állományok megjelenítésére.

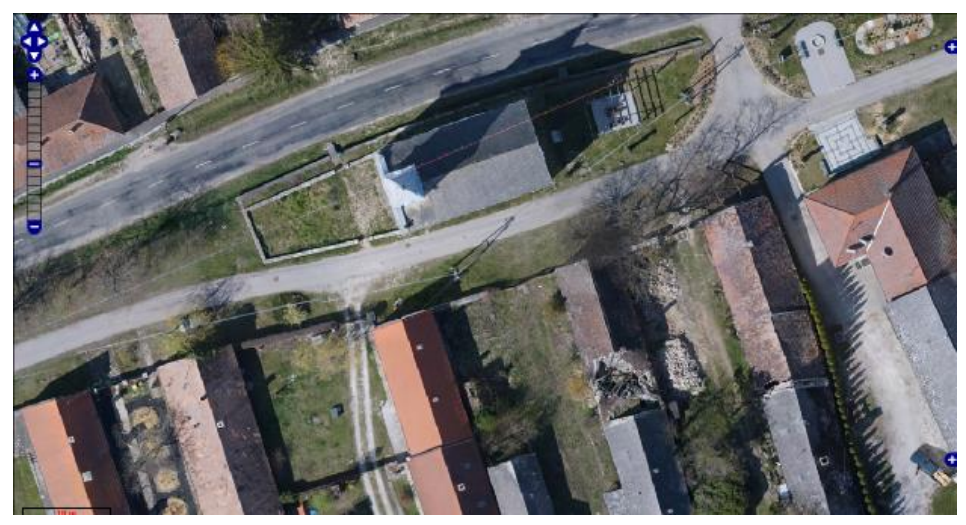

7. ábra*: XYZ csempékre bontott valódi ortofotó [1]*

A pontfelhők hatékony internetes megjelenítéséhez térbeli csempékre van szükség, melyeket a Potree program segítségével állíthatunk elő. A WebODM is a Potree-t használja a 3D-s megjelenítésre (8. ábra).

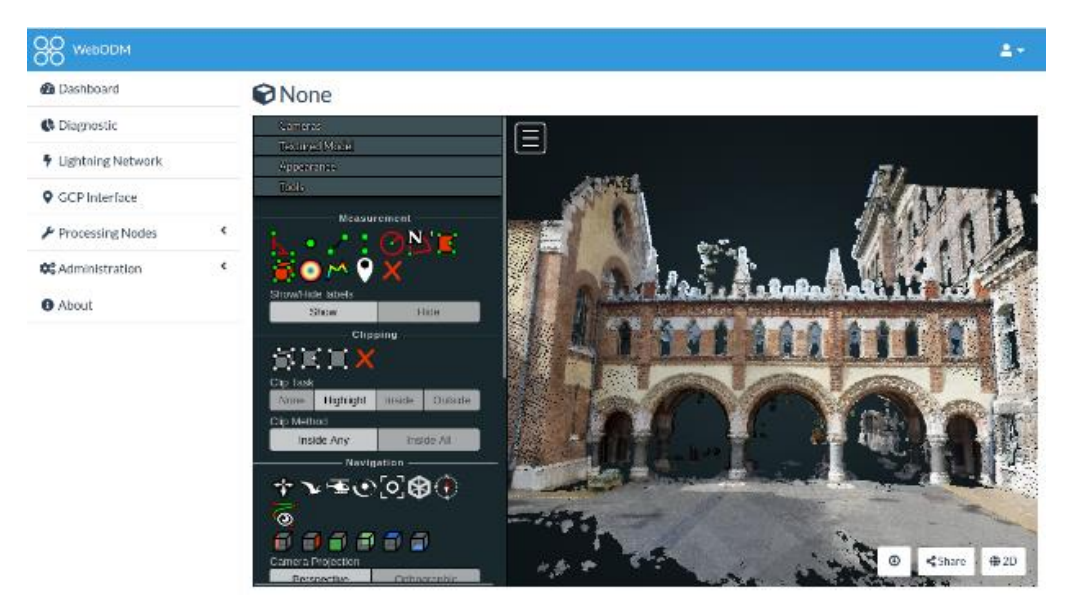

8. ábra: *Pontfelhő megjelenítés Potree-vel a WebODM programban*

# **5. ÖSSZEGZÉS**

Az előzőekben röviden bemutatott nyílt forráskódú programok segítségével egy komplex feldolgozási munkamenetet alakíthatunk ki az UAV -ról vagy kézben tartott digitális fényképezőgéppel készített felvételekhez. Ezekkel a szoftverekkel bárki, további közvetlen költségek nélkül megismerheti, kipróbálhatja a technológiát, sőt akár a termelésbe is beállíthatja azokat. Sok esetben a kereskedelmi szoftverekben is alkalmazzák a nyílt forráskódú könyvtárakat, mert sok fejlesztésnek a licencezése ezt is megengedi.

A nyílt forráskódú fejlesztések száma hatalmas, ezen szoftvere legnagyobb gyűjtőhelyén a GitHub portálon a "drone" kifejezésre majdnem 30 000 találatot kapunk. A kiválasztásnál mindig nézzük meg az aktív fejlesztők számát, az újabb változatok kibocsátási gyakoriságát, a felhasználói közösség aktivitását és a dokumentáltságot. Egy személy által írt szoftver esetén nagyobb valószínűséggel előfordulhat, hogy leáll a fejlesztés. Intő példa lehet, ha nincs évente egy újabb verzió egy programból. A nyílt forráskódú szoftvereknél jellemzően a felhasználók egymást segítik internetes fórumokon és levelezőlistákon keresztül.

Több szoftver kapcsán megjegyeztem, hogy parancssorból (is) használható. A manapság használt grafikus felhasználói felületek sokkal intuitívabbak, a kezdő felhasználók számára. Viszont, ha automatizálni akarunk, az egyik szoftver eredményét egy másik szoftvernek akarjuk átadni további feldolgozásra, akkor ezt egy parancsfájllal, szkripttel könnyen megtehetjük. Ez sokkal hatékonyabb mint az egérrel kattintgatni, főleg, ha figyelembe vesszük, hogy az egyes feldolgozási lépések több órát vagy napot vehetnek igénybe.

## **IRODALMI HIVATKOZÁSOK**

- [1] Holéczy E., Oláh R., Siki Z., Takács B., Tóth Z., Varga T.: Módszertani útmutató az elavult ingatlannyilvántartási térképek korszerű technológiákkal végzett felújításához, MMK 2020 http://mmkggt.hu/fap/FAP\_105\_2020\_GGT.pdf (utolsó megtekintés: 2021.08.26.)
- [2] Lehoczky M., Siki Z.: Fotogrammetriai feldolgozó szoftverek, GEODÉZIA ÉS KARTOGRÁFIA 72 : 2 pp. 23- 27. , 5 p. (2020)
- [3] Siki Z., Takács B.: Automatic Recognition of ArUco Codes in Land Surveying Tasks, BALTIC JOURNAL OF MODERN COMPUTING 9 : 1 pp. 115-125. , 11 p. (2021)